## In der persönlichen Umgebung können Sie:

- Ihre Buchung einsehen
- Ihre Zahlungen leisten und Ihre Daten ändern, einschließlich Ihrer Kennzeichen
- Ihre Daten (Kennzeichen) anpassen.

AKTION: Gehen Sie auf die Website, oben rechts auf der Website befindet sich ein kleines Symbol (Püppchen), darauf klicken Sie.

AKTION: Geben Sie Ihre E-Mail-Adresse ein, sobald Sie darauf geklickt haben, erhalten Sie eine E-Mail mit einem nächsten Link.

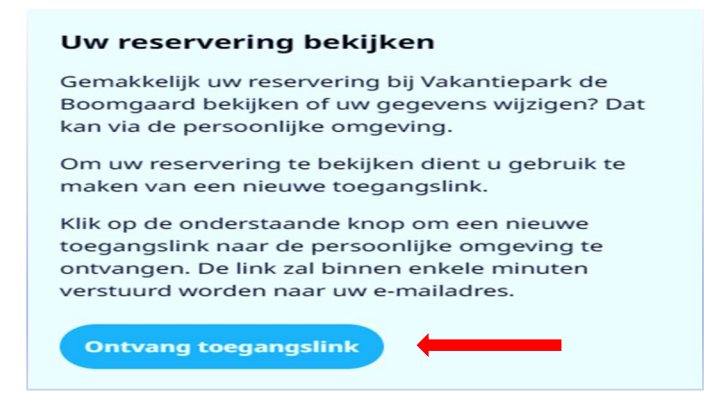

AKTION: Klicken Sie auf diesen Link und Sie erhalten eine weitere E-Mail

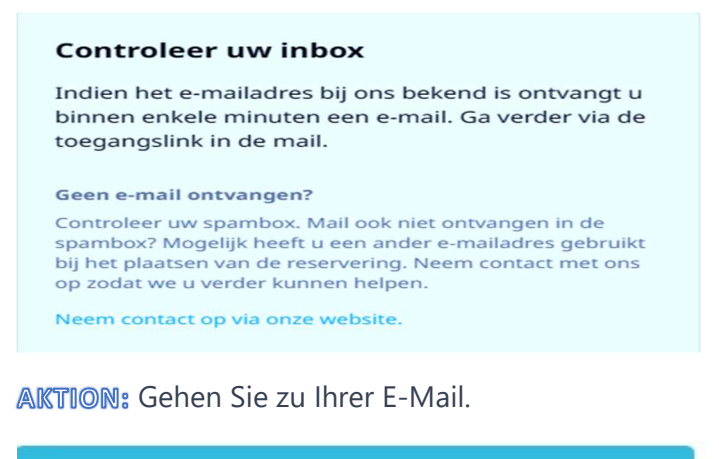

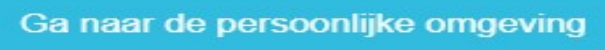

**AKTION:** Klicken Sie in Ihrer E-Mail auf diese blaue Schaltfläche.

## Welkom terug, Marjolein

Uitloggen [ $\Phi$ ]

Kies hieronder een reservering om deze te bekijken of uw gegevens te wijzigen.

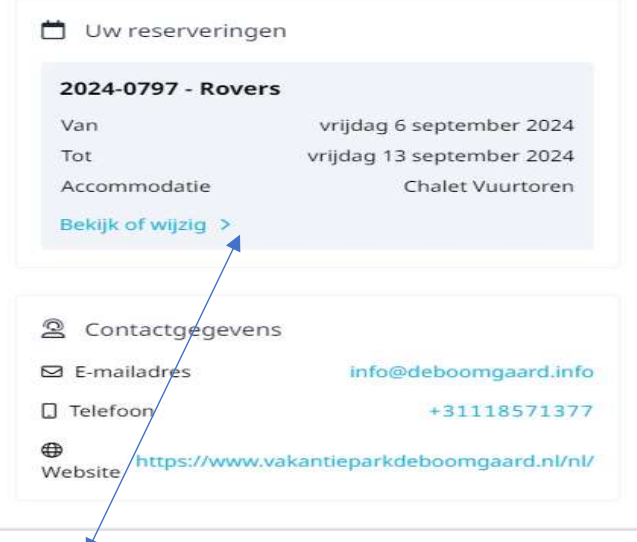

AKTION: Klicken Sie auf "Anzeigen" oder "Ändern".

## Jetzt befinden Sie sich in der tatsächlichen "persönlichen Umgebung".

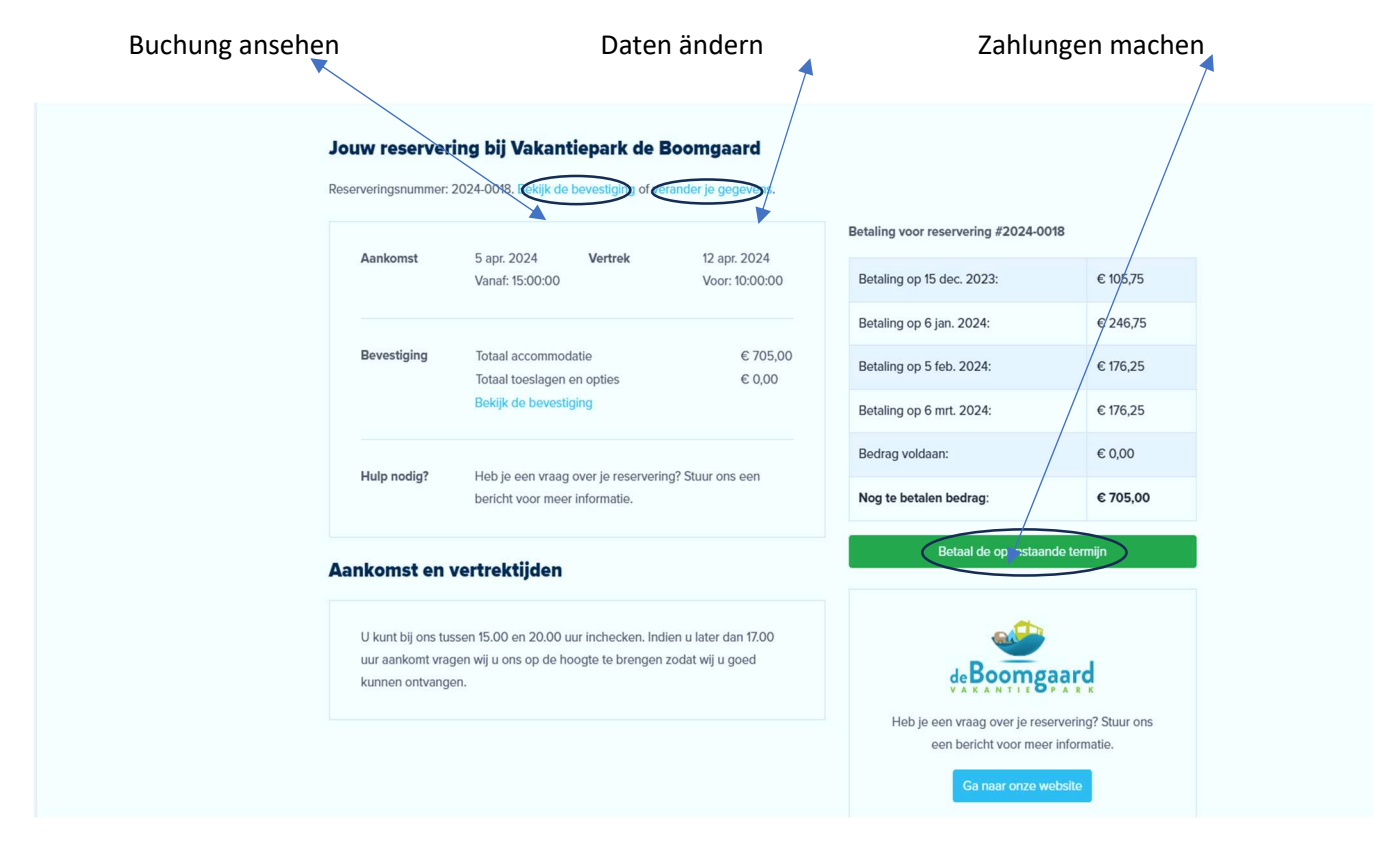